# $\boxed{\phantom{1}}$  FREE eBook

# LEARNING https

Free unaffiliated eBook created from **Stack Overflow contributors.** 

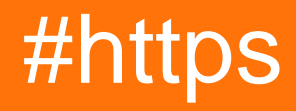

### **Table of Contents**

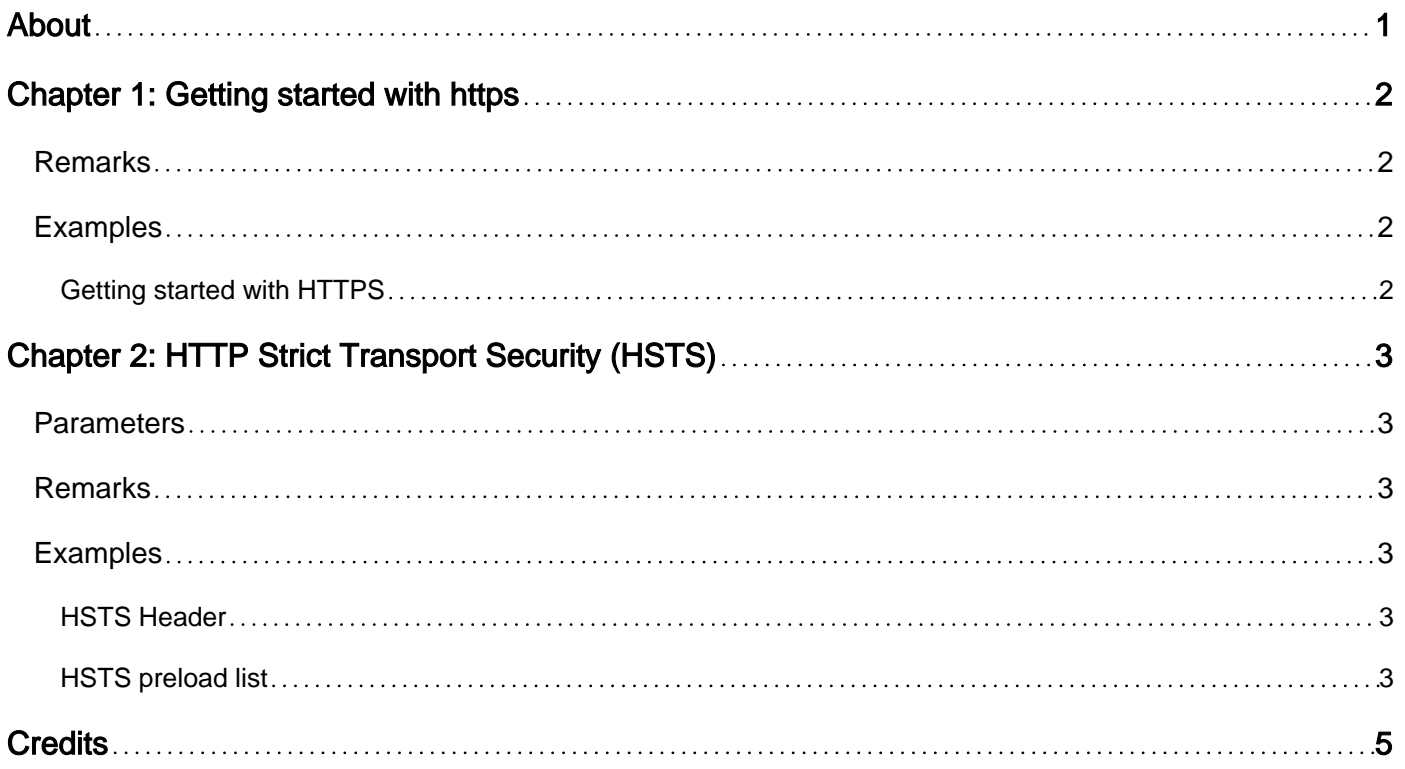

<span id="page-2-0"></span>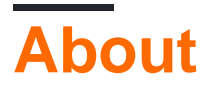

You can share this PDF with anyone you feel could benefit from it, downloaded the latest version from: [https](http://riptutorial.com/ebook/https)

It is an unofficial and free https ebook created for educational purposes. All the content is extracted from [Stack Overflow Documentation,](https://archive.org/details/documentation-dump.7z) which is written by many hardworking individuals at Stack Overflow. It is neither affiliated with Stack Overflow nor official https.

The content is released under Creative Commons BY-SA, and the list of contributors to each chapter are provided in the credits section at the end of this book. Images may be copyright of their respective owners unless otherwise specified. All trademarks and registered trademarks are the property of their respective company owners.

Use the content presented in this book at your own risk; it is not guaranteed to be correct nor accurate, please send your feedback and corrections to [info@zzzprojects.com](mailto:info@zzzprojects.com)

# <span id="page-3-0"></span>**Chapter 1: Getting started with https**

### <span id="page-3-1"></span>**Remarks**

This section provides an overview of what https is, and why a developer might want to use it.

It should also mention any large subjects within https, and link out to the related topics. Since the Documentation for https is new, you may need to create initial versions of those related topics.

### <span id="page-3-2"></span>**Examples**

#### <span id="page-3-3"></span>**Getting started with HTTPS**

HTTPS (Hypertext Transfer Protocol Secure) is an encrypted version of HTTP protocol, most often used in connection with services where only the sender and receiver must know the message. It's required if you handle credit card information, and will improve your rank on Google.

To enable [HTTPS](https://da.wikipedia.org/wiki/HTTPS) you need to check if your web host supports it—if you don't know you can ask their support for help and information about it. Some web hosts may take some money for it.

**Important!**: Your HTTPS needs to use [sha2](https://en.wikipedia.org/wiki/SHA-2) or [sha3](https://en.wikipedia.org/wiki/SHA-3) [\(sha1](https://en.wikipedia.org/wiki/SHA-1) is blocked by **Chrome**, **Firefox**, **Edge** and **IE**)

When you have enabled HTTPS on your web host, you can use HTTPS. But the browser does not use HTTPS as default; the best way to make sure that all traffic runs on HTTPS is by using a [.htaccess](http://stackoverflow.com/questions/13170819/what-is-htaccess-file) file and adding it to the root of your website.

#### **The .htaccess file**

```
RewriteEngine On
# If we receive a forwarded http request from a proxy...
RewriteCond %{HTTP:X-Forwarded-Proto} =http [OR]
# ...or just a plain old http request directly from the client
RewriteCond %{HTTP:X-Forwarded-Proto} =""
RewriteCond %{HTTPS} !=on
# Redirect to https version
RewriteRule ^ https://%{HTTP_HOST}%{REQUEST_URI} [L,R=301]
```
This will change the http:// to https://.

**NOTE**: .htaccess is a system file, and can't be seen by default. [How to show .htaccess](http://www.temi.co.uk/how-to-view-htaccess-file-and-other-hidden-files-on-windows-pc/)

Read Getting started with https online: [https://riptutorial.com/https/topic/2910/getting-started-with](https://riptutorial.com/https/topic/2910/getting-started-with-https)[https](https://riptutorial.com/https/topic/2910/getting-started-with-https)

# <span id="page-4-0"></span>**Chapter 2: HTTP Strict Transport Security (HSTS)**

### <span id="page-4-1"></span>**Parameters**

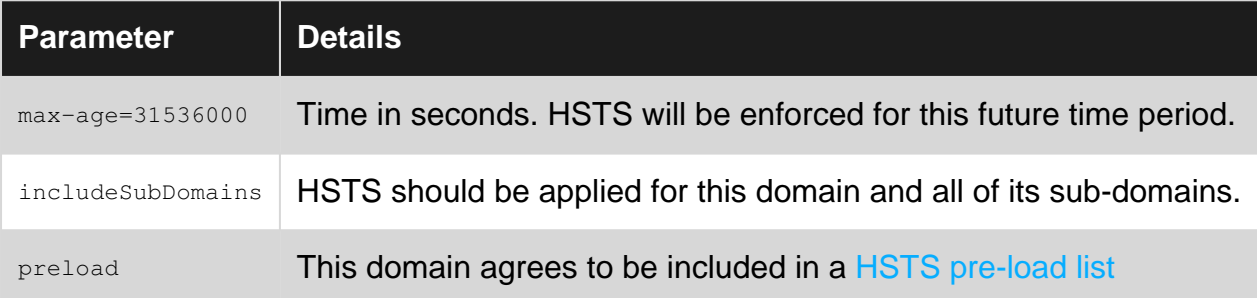

### <span id="page-4-2"></span>**Remarks**

#### See also

- [MDN HTTP Strict Transport Security](https://developer.mozilla.org/en-US/docs/Web/Security/HTTP_strict_transport_security)
- [Wikipedia HTTP Strict Transport Security](https://en.wikipedia.org/wiki/HTTP_Strict_Transport_Security)
- [HSTS preload list](https://hstspreload.appspot.com/)

### <span id="page-4-3"></span>**Examples**

#### <span id="page-4-4"></span>**HSTS Header**

Strict-Transport-Security: max-age=31536000; includeSubDomains

Strict-Transport-Security is a promise to the browser that all future requests to this domain will be secure.

For the future time period max-age:

- All outgoing HTTP requests from the browser will be converted to HTTPS on the client (not an HTTP redirect).
- If the certificate is invalid (e.g. outdated or self-singed), the user will be unable to white-list it and the site will remain inaccessible.

HSTS behavior is meant to eliminate Man-in-the-Middle attacks that use HTTPS stripping, issuing of invalid certificates (and expecting the user to add and exception), and redirecting on HTTP requests to another destination.

<span id="page-4-5"></span>**HSTS preload list**

Strict-Transport-Security: max-age=31536000; includeSubDomains; preload

https://riptutorial.com/ 3

HSTS is activated only after a successful HTTPS request to the server with a valid certificate. There is still a risk of a first-time user accessing the site, at which point a Man-in-the-Middle attack is possible.

To make the site secure even before the first request the domain can be [added to a preload list](https://hstspreload.appspot.com/), already configured in browsers.

The preload parameter is not used by the browsers directly, but it an indiciation to the browser developers that the site developers really asked to be added to the preload list.

Read HTTP Strict Transport Security (HSTS) online: [https://riptutorial.com/https/topic/3495/http](https://riptutorial.com/https/topic/3495/http-strict-transport-security--hsts-)[strict-transport-security--hsts-](https://riptutorial.com/https/topic/3495/http-strict-transport-security--hsts-)

## <span id="page-6-0"></span>**Credits**

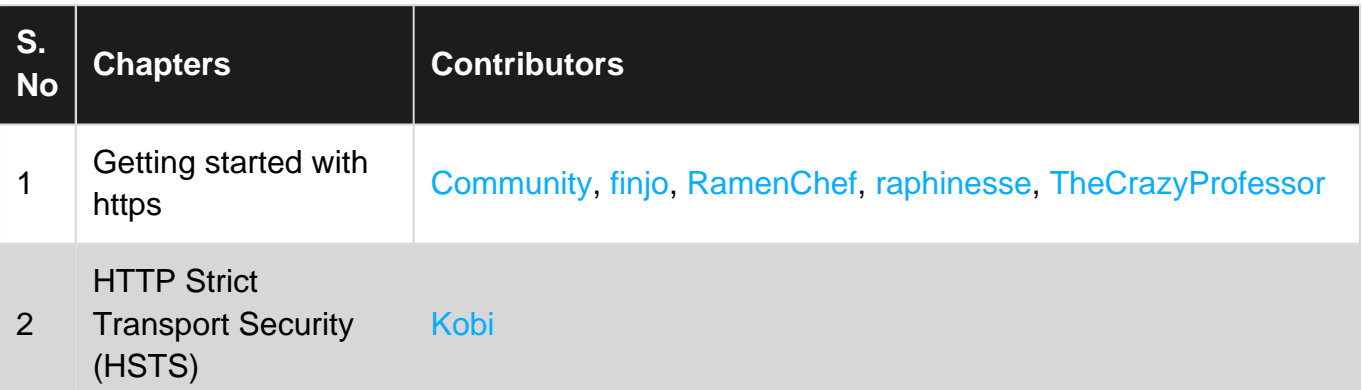